## Ohje kiinteistöveroprojekti-kaavakkeen täyttämiseen sähköisesti

1. Avaa tiedosto "*Kiinteistötietojen ilmoituslomake*" Taipalsaaren kunnan sivuilta Linkki[: https://www.taipalsaari.fi/fi/kiinteistoveroprojekti](https://www.taipalsaari.fi/fi/kiinteistoveroprojekti)

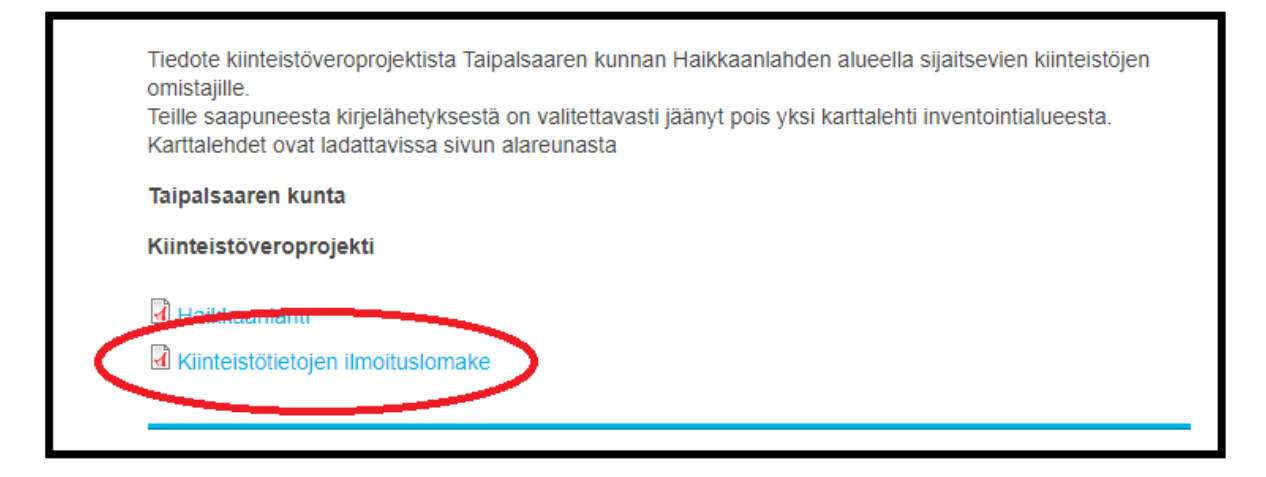

2. Avattuasi lomakkeen sinulla on kaksi eri tapaa lähettää se meille;

Voit täyttää lomakkeen suoraan verkkoselaimellasi ja tulostaa täytön jälkeen. Tämän jälkeen lomake tulee skannata tietokoneelle ja lähettää skannattu tiedosto meille sähköpostiin [kvproj@taipalsaari.fi](mailto:kvproj@taipalsaari.fi)

Voit myös ottaa kuvat täytetystä lomakkeesta ja lähettää nämä kuvat meille yllä mainittuun sähköpostiin.

(HUOM. Verkkoselaimella täytettyä lomaketta ei voi tallentaa täytettynä, tämän takia on suotavaa tulostaa ja skannata se meille)

Toinen vaihto ehto on tallentaa lomake ensin omalle tietokoneelle ja täyttää vasta sitten, tällöin lomakkeen voi tallentaa täytettynä ja lähettää meille suoraan ilman paperimenekkiä. Tämä menetelmä vaatii kuitenkin sen, että koneellasi on ohjelma jolla voit avata .PDF-tiedostoja.

Tähän tarkoitetun ohjelman voit ladata ilmaiseksi sivuiltamme: <https://www.taipalsaari.fi/fi/kiinteistoveroprojekti>

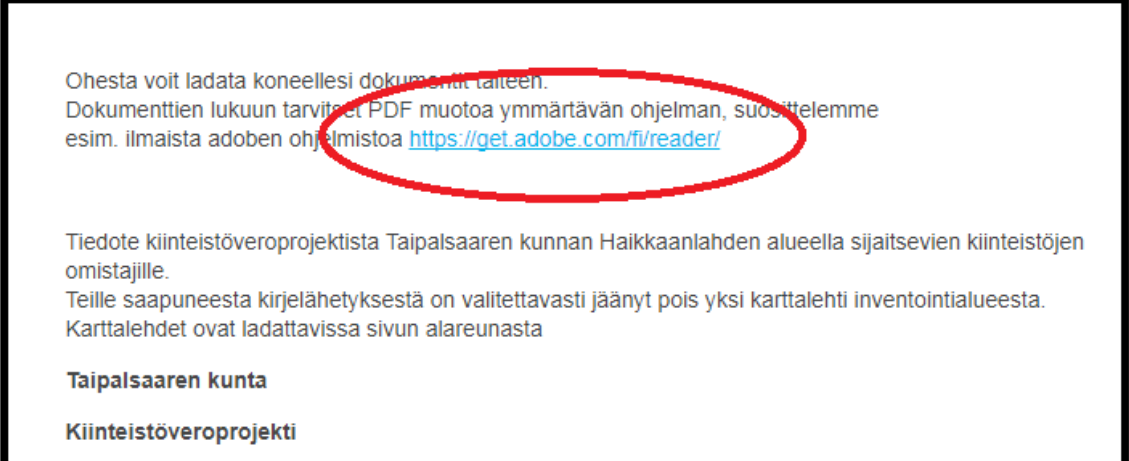